# Quality Information Reports

### Course Objectives

#### **At the conclusion of this course**

- **You will be able to recognize some standard reports available through quality management information system (QMIS)**
- **Be able to produce customized reports using the drill down functionality in QMIS**
- **Be able to display your report as a graphic**
- **Be able to save your data as a spreadsheet for merging into a report for example**

## The QM Process Overview

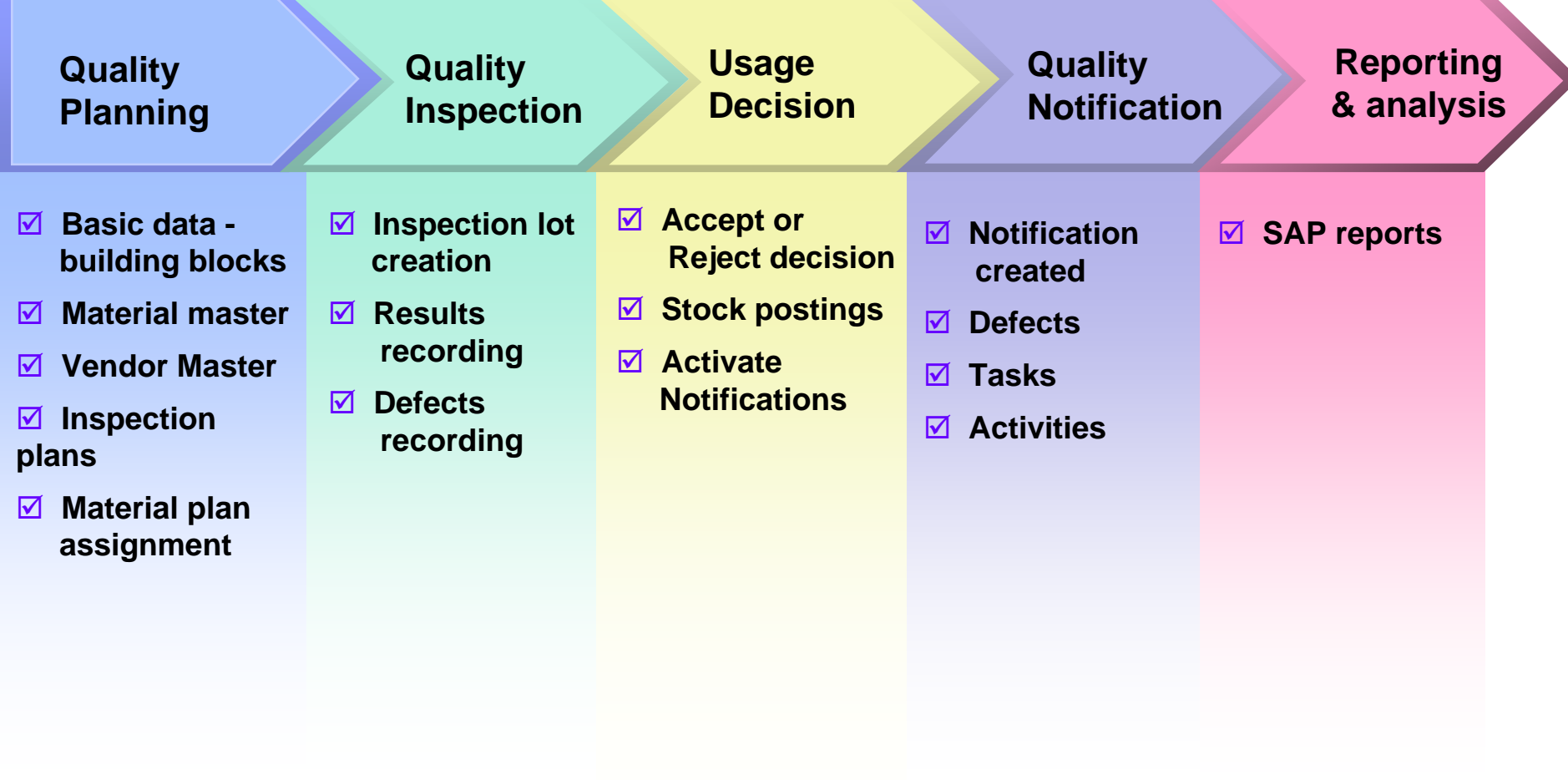

#### Table of Contents

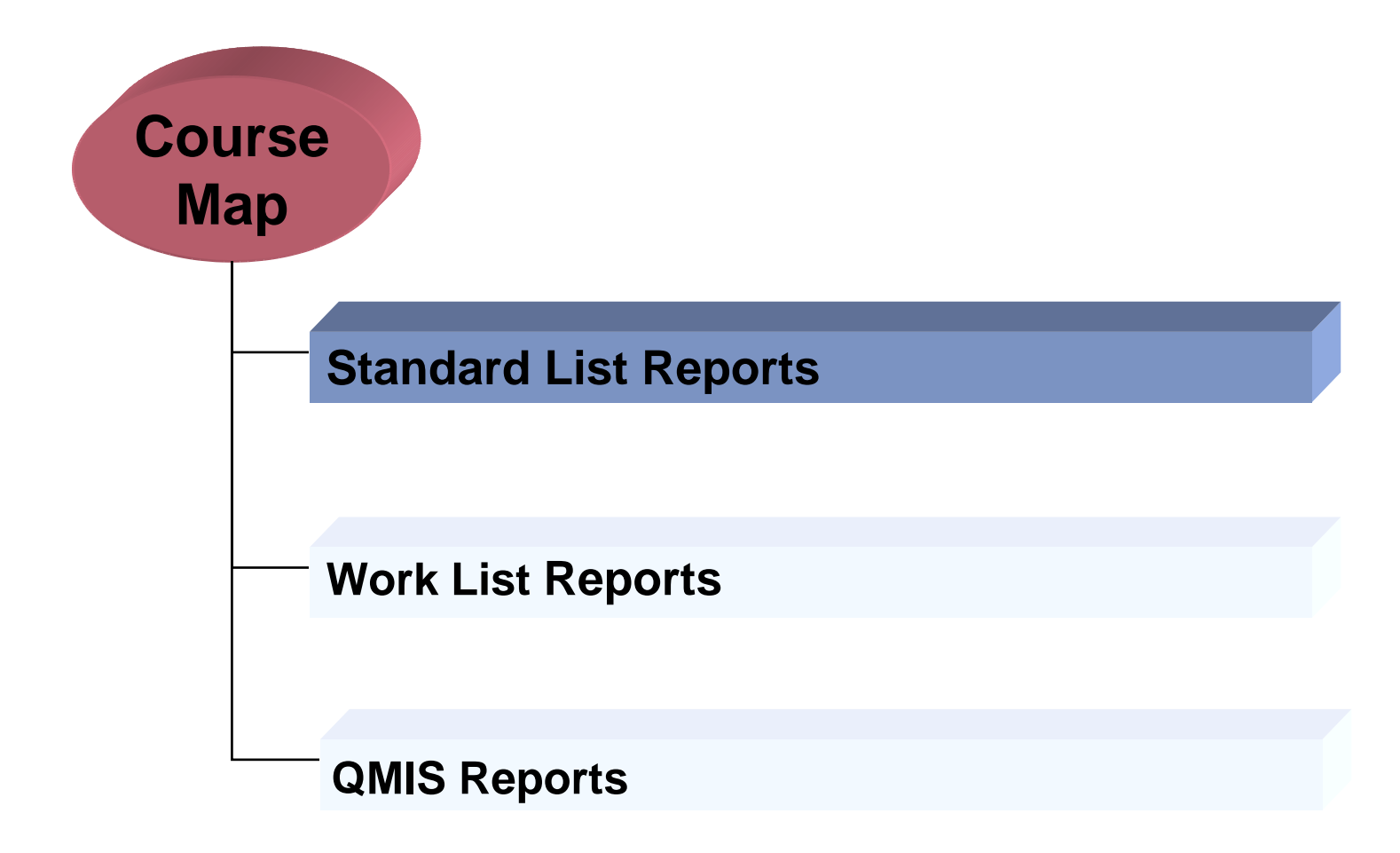

## Standard List Reports

- $\Box$  **Standard list reports extract data from the master data and/or document databases**
- $\Box$  **Selection parameters are used to specify which master data / documents are to be reported on**
- $\Box$ **End-users can create their own selection variant**
- $\Box$ **Some reports allow drill down to actual documents**
- $\Box$ **End-users can create their own report layouts**
- $\Box$  **For some reports, the "scope of list" parameter offers the possibility to select between multiple report layouts**
- □ **Reported data can be downloaded, e.g. to Excel files**
- $\Box$ **Example:**

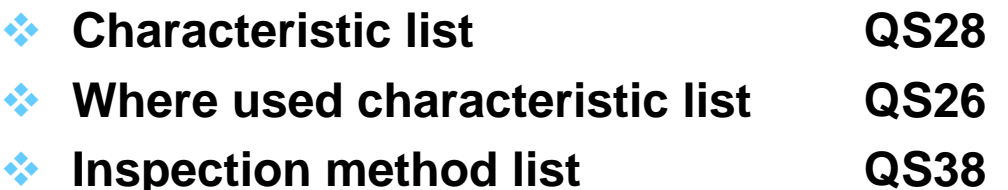

#### Table of Contents

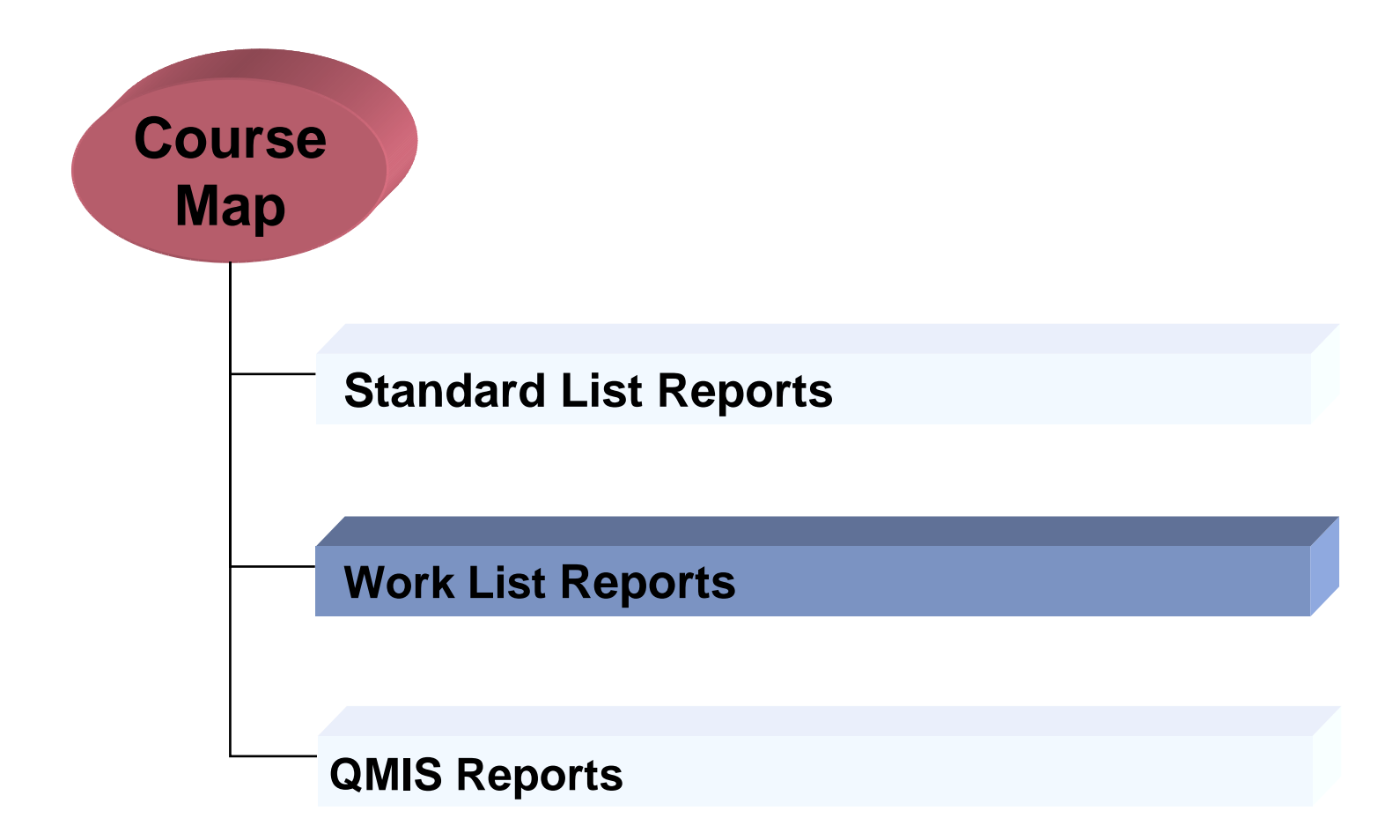

## Work list Reports

- **Work list reports extract operational data/documents from the databases**
- **□ Selection parameters are used to specify which documents are to be reported on**
- **End-users can create their own selection variant**
- **End-users can create their own report layouts**
- For some reports, the "scope of list" parameter offers **the possibility to select between multiple report layouts**
- $\Box$ **Reported data can be downloaded, e.g. to Excel files**
- Operational list reports standard SAP reports like:
	- **Change data for inspection lot QA32**
	- **Change data for quality notifications QM10**

## Work List

Program Edit Goto System Help 100012112122127104  $\bullet$  $\blacksquare$ **Inspection Lot Selection** B B H My default Inspection lot selection  $\bigcirc$ Selection profile 13.11.2002 20.11.2002  $\frac{1}{2}$   $\frac{1}{2}$   $\frac{1}{2}$   $\frac{1}{2}$   $\frac{1}{2}$   $\frac{1}{2}$   $\frac{1}{2}$   $\frac{1}{2}$   $\frac{1}{2}$   $\frac{1}{2}$ Lot created on  $t_{\Omega}$ Insp. start date  $t_{\Omega}$ Insp. end date  $t<sub>0</sub>$ Plant  $to$ Insp.lot origin to Material to Batch  $\ddot{a}$ Vendor τō Manufacturer  $to$ Customer to Class selection Material class 100 Maximum no, of hits List settings ◯ Select all inspection lots select only inspection lots without a usage decision R ◯ Select only inspection lots with a usage decision Layout **1STANDARD** Ref. field monitor 3 Degree of proc. for insp. lot 圁

**SELECTION CRITERIA**

# Sorting a List

List Edit Goto Notification Environment Settings System Help

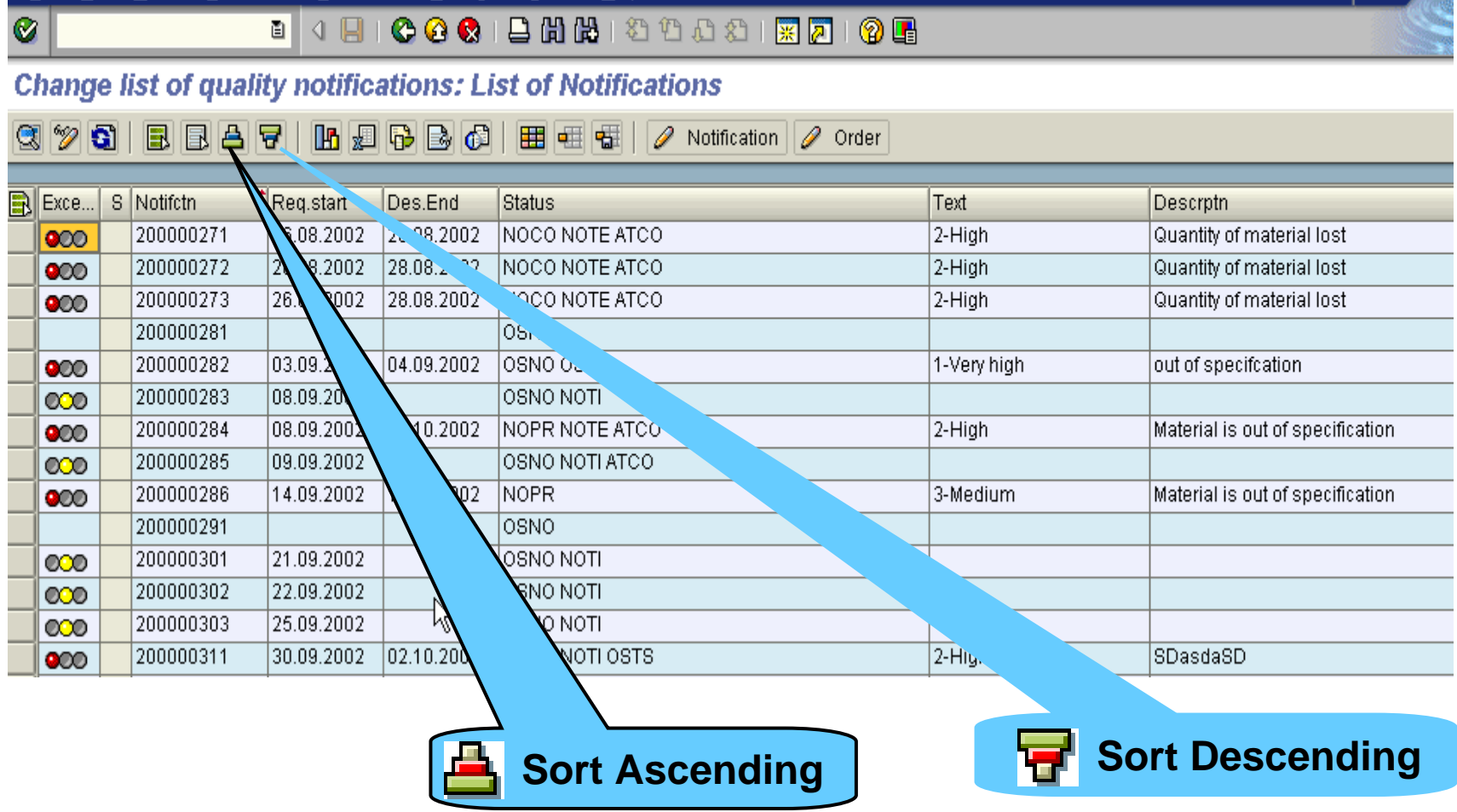

面回区

**SAP** 

# Change layout

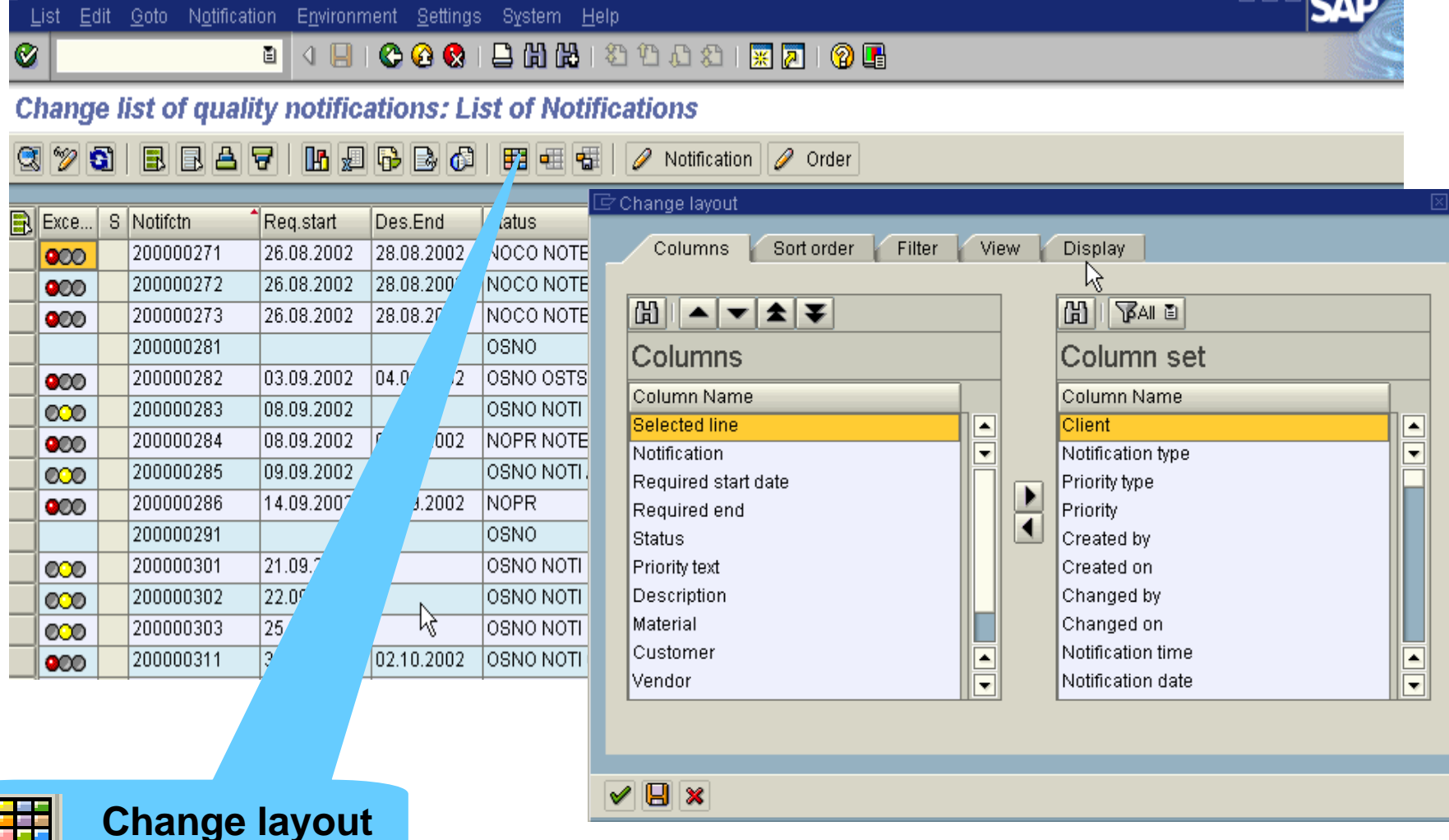

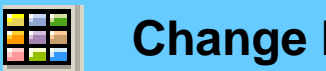

#### Table of Contents

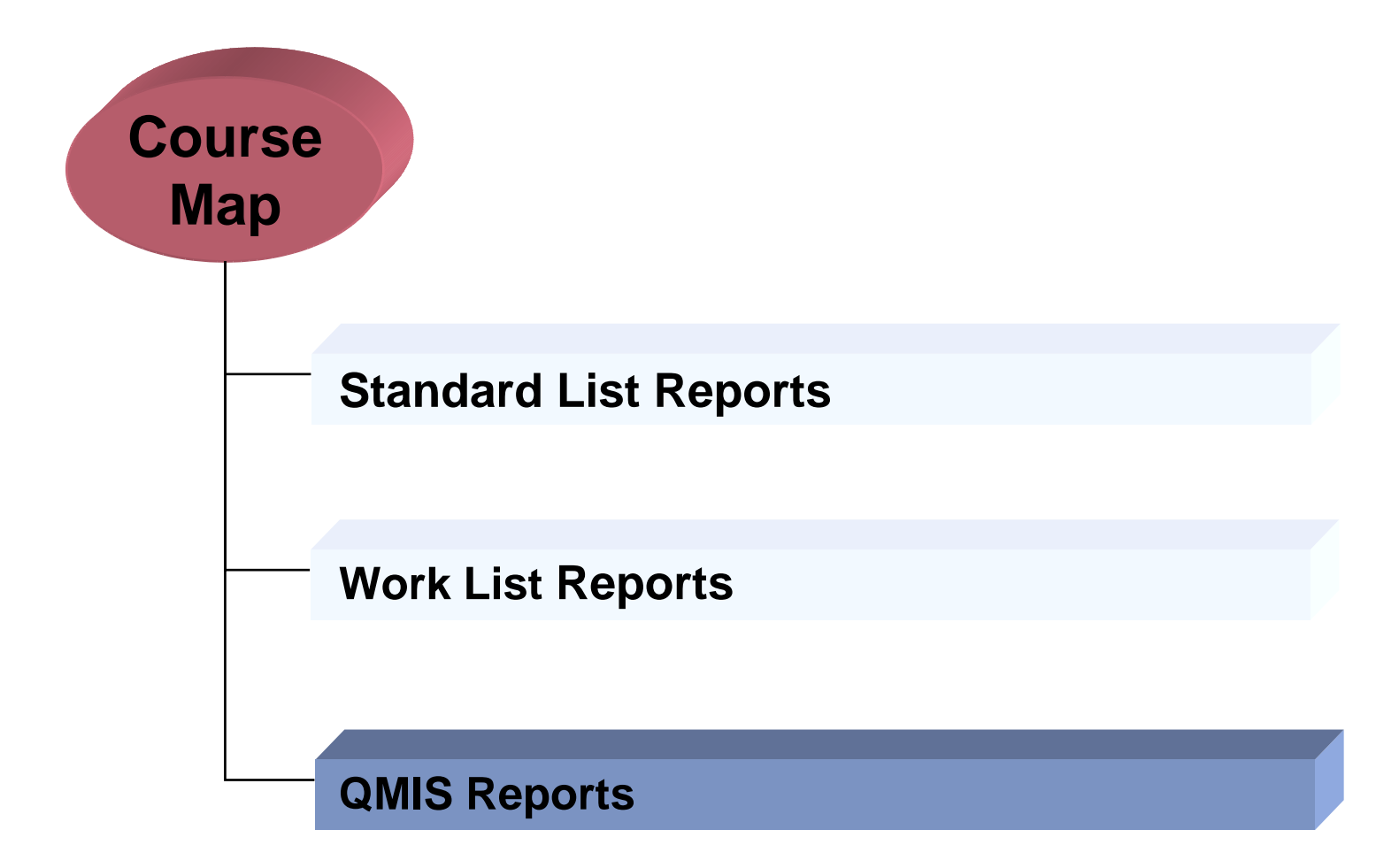

## Logistics Information System Components

- $\Box$  **SAP Logistics offers a range of application-related information systems:**
	- $\cdot$  SIS **Sales Information System**
	- **EXAMPLE PURCHIS Purchasing Information System**
	- **\* INVCO Inventory Controlling**
	- ❖ WMIS **Warehouse Management Information System**
	- ❖ PPIS **Shop Floor Information System**
	- $\div$  QMIS **Quality Management Information System**
	- ❖ PMIS **Plant Maintenance Information System**
	- **☆ RIS Retail Information System**
- **All those information systems have a standard interface and similar basic functionality**

## Information Systems

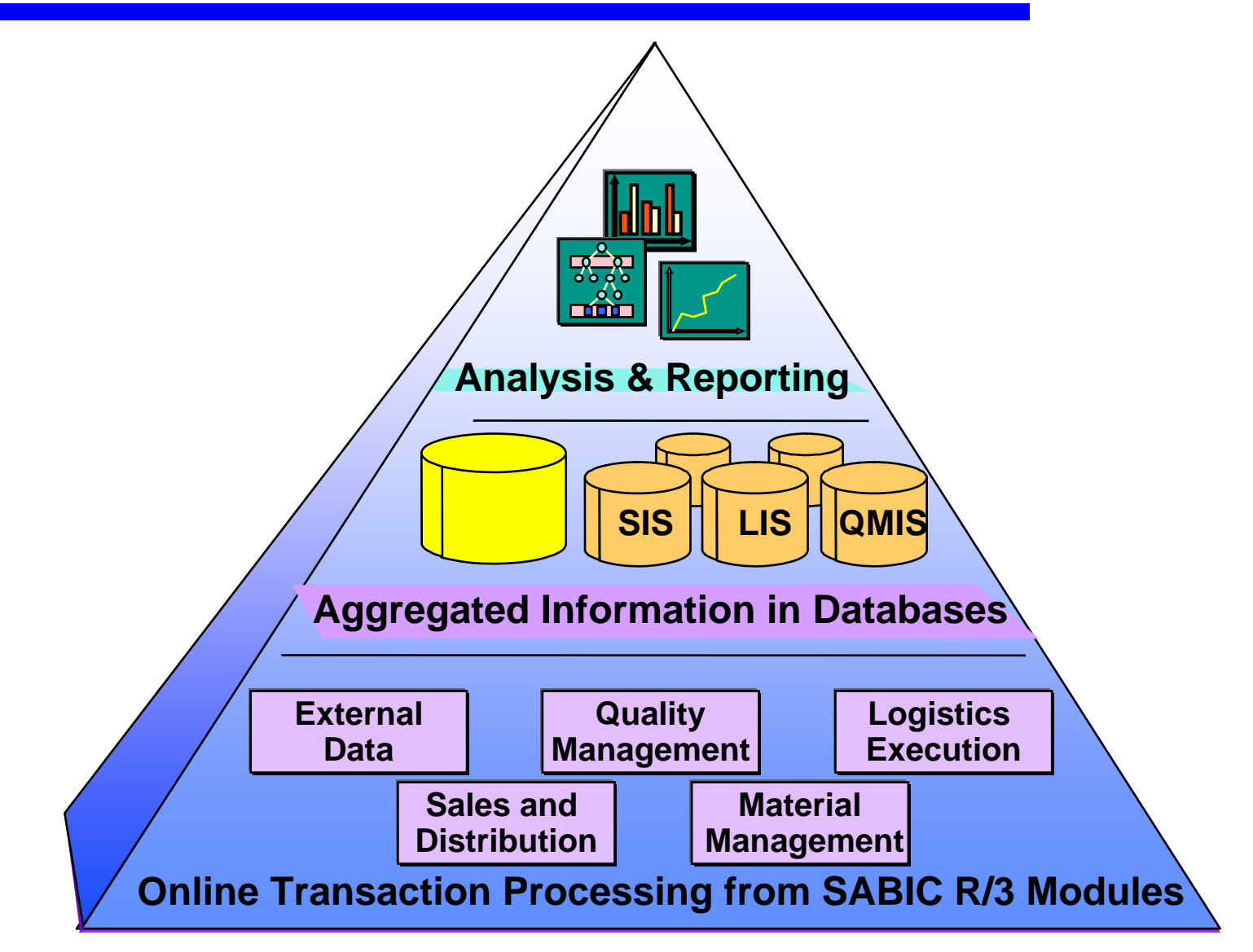

# Data Aggregation and Reporting

- **When posting a document, the system updates automatically the key-figures of the information structures for the relevant characteristic combinations.**
- **QMIS reports extract the reported data from the info structures.**
- **Consequently, QMIS can provide in a fast way statistical information.**
- **Statistical information for example:**
	- **Material notification overview**
	- **Material by defects**
	- **Defects by customer**
	- **Etc.**

## QMIS: Information Structures

- $\Box$  **In QMIS statistical data is stored in information structures.**
- П. **Each info structure contains:**
	- **Characteristics: objects to be analyzed - for which statistical information has to be stored e.g.:**
		- 9 **Plant**
		- $\checkmark$ **Material**
	- **Time base: data is not only aggregated on characteristic level but also by period e.g.:**
		- $\checkmark$ **Monthly to aggregate on a monthly basis**
		- 9 **Weekly to aggregate on a weekly basis**
	- **Key figures: statistical info to be stored and reported (per characteristic and period) e.g.:**
		- $\checkmark$ **Problem frequency**

## Information Structures

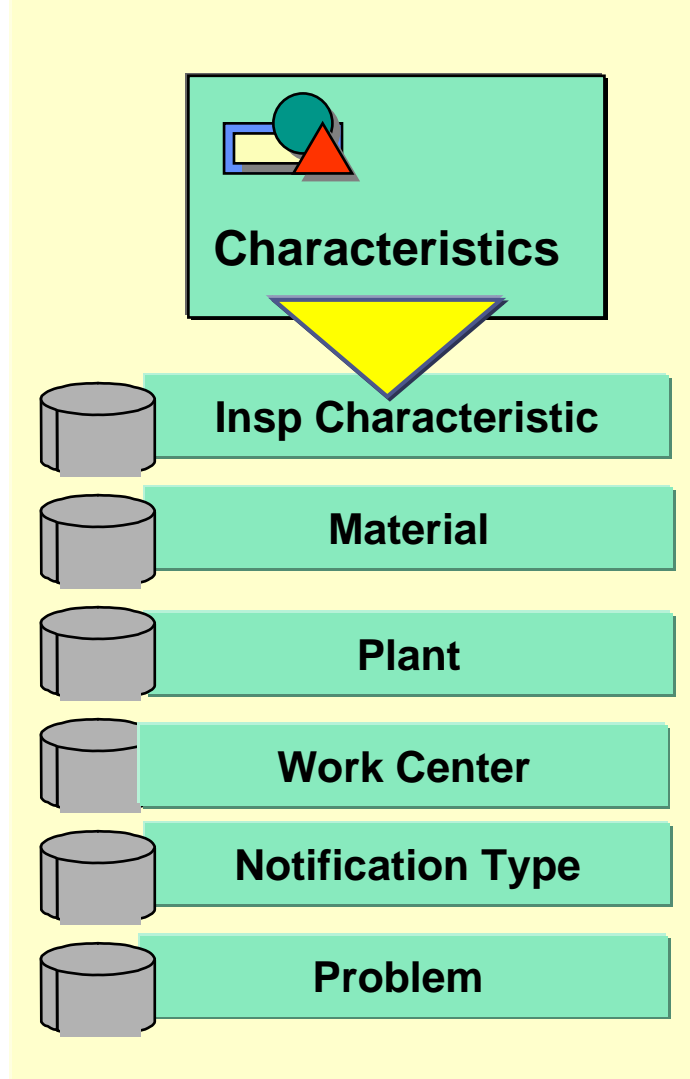

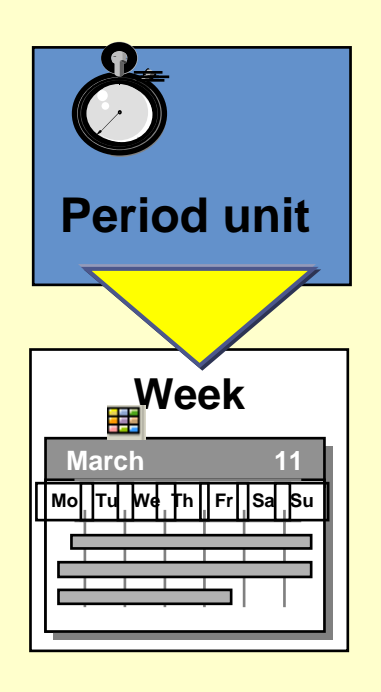

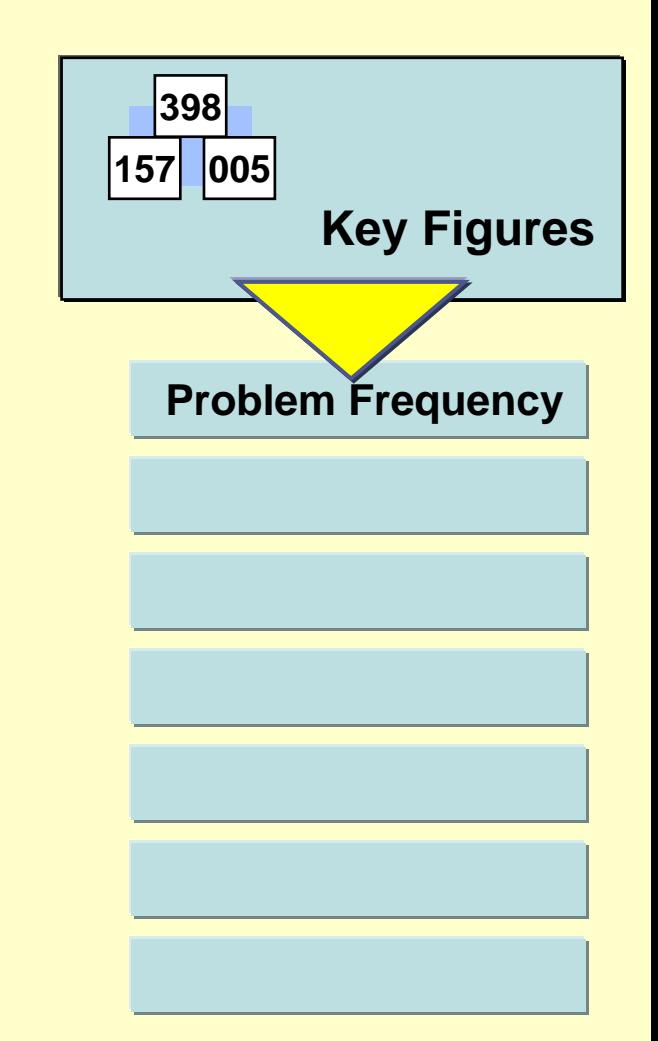

## Change User Settings

 $\boxed{1}$  User

Mat. analysis Edit Goto View Extras Settings System Help  $\bullet$ . 4 8 6 6 6 6 6 6 6 7 8 9 8 9 8 9 8 9 8 Q-Notification Analysis: Mat. Problems: Selection 

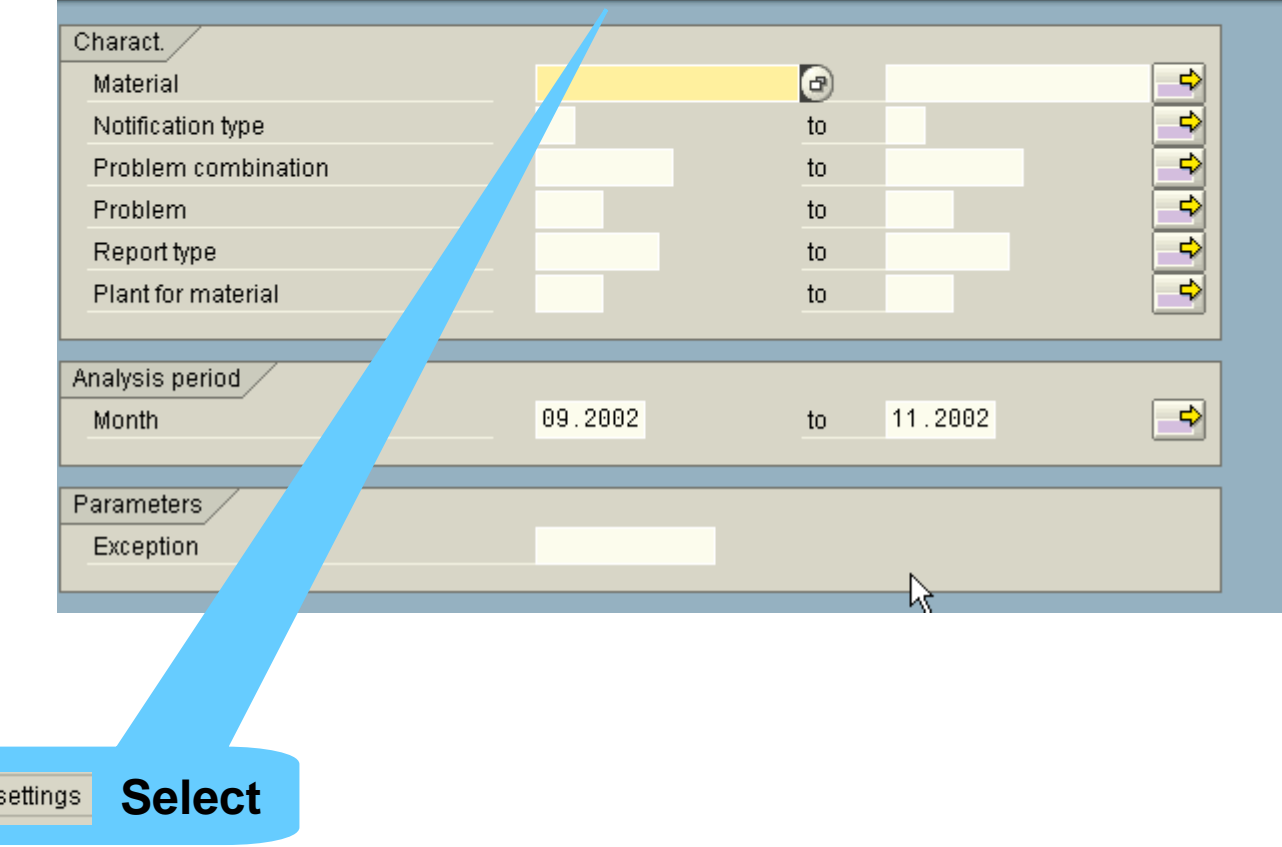

# Change User Settings : Parameters

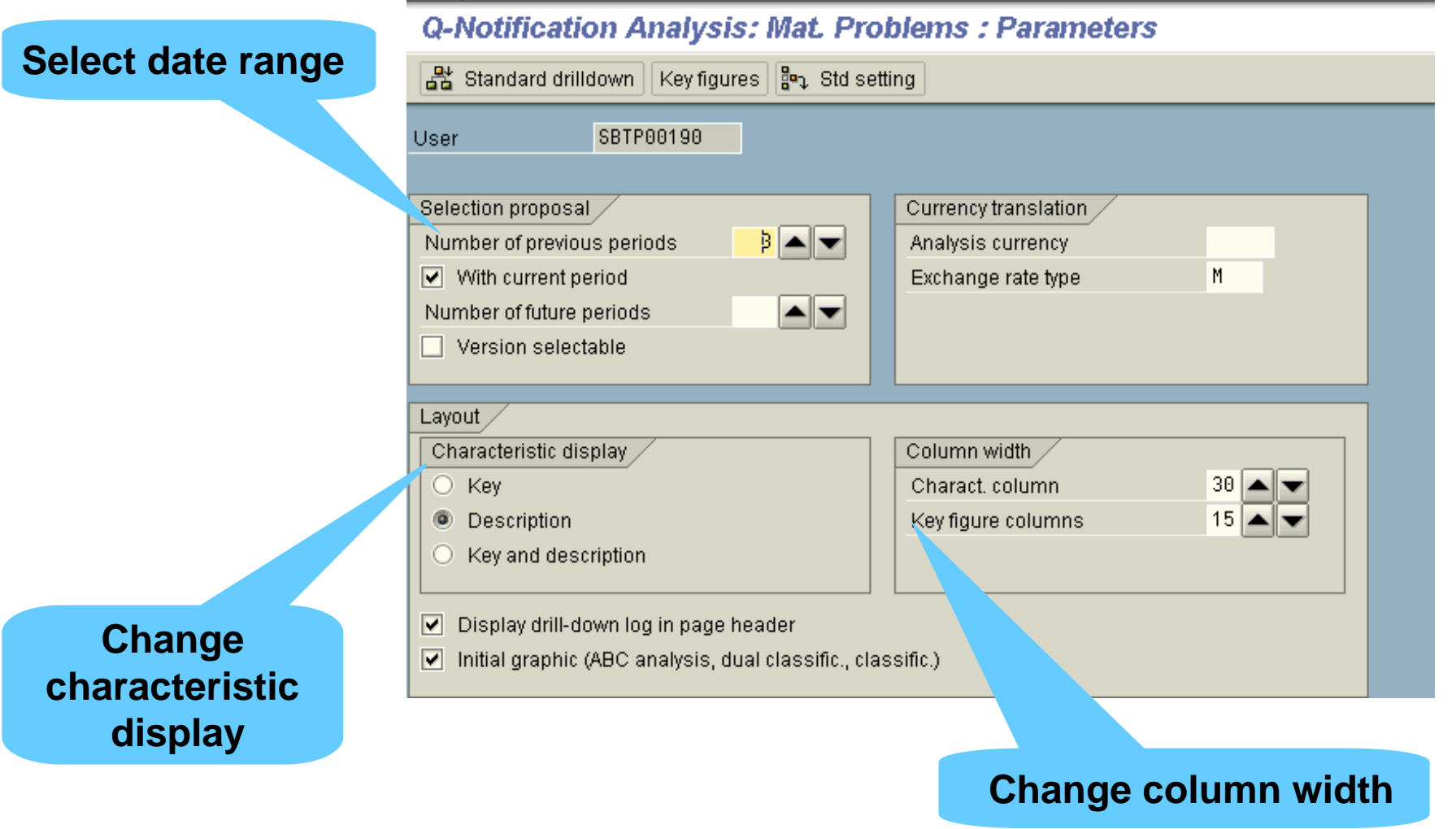

## Formating the Layout of the Analysis

- $\Box$  **The following functions are available to change the format of the initial analysis:**
	- **<del>◆</del> Value display** 
		- 9 **The figures can be displayed as a percent or an absolute value**
	- **Characteristic display**
		- 9 **Can display the characteristic with the value in SAP**
	- **<sup>◆</sup> Column width** 
		- 9 **Can manipulate the width for both characteristics and key figures**
	- **Page header**
		- 9 **Include the drilldown path or exclude it from the list**

# Drilldown in Standard Analysis Lists

#### $\Box$  **There are three drilldown methods in standard analysis:**

- **Standard drilldown**
- **❖ Drilldown by**
- **Switch drilldown**

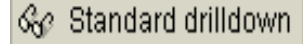

#### **Standard Drilldown**

**Notification type**

**Plant**

**Material**

- **Drilldown by**
- **Material** $\bigcap$
- **Notification type**  $\bigcirc$
- **Plant for material** $\bigcap$
- $\bigcap$ **Problem**
- **Problem Combination** $\bullet$
- **Month** $\left(\begin{array}{c} \end{array}\right)$

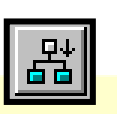

**Switch Drilldown**

Switch drilldown...

- **Material** $\bigcirc$
- **Notification type**  $\bigcirc$
- **Plant for material** $\bigcap$
- **Problem** $\bigcap$
- **Problem Combination** $\bullet$
- **Month** $\bigcirc$

## Save Analysis to Local File

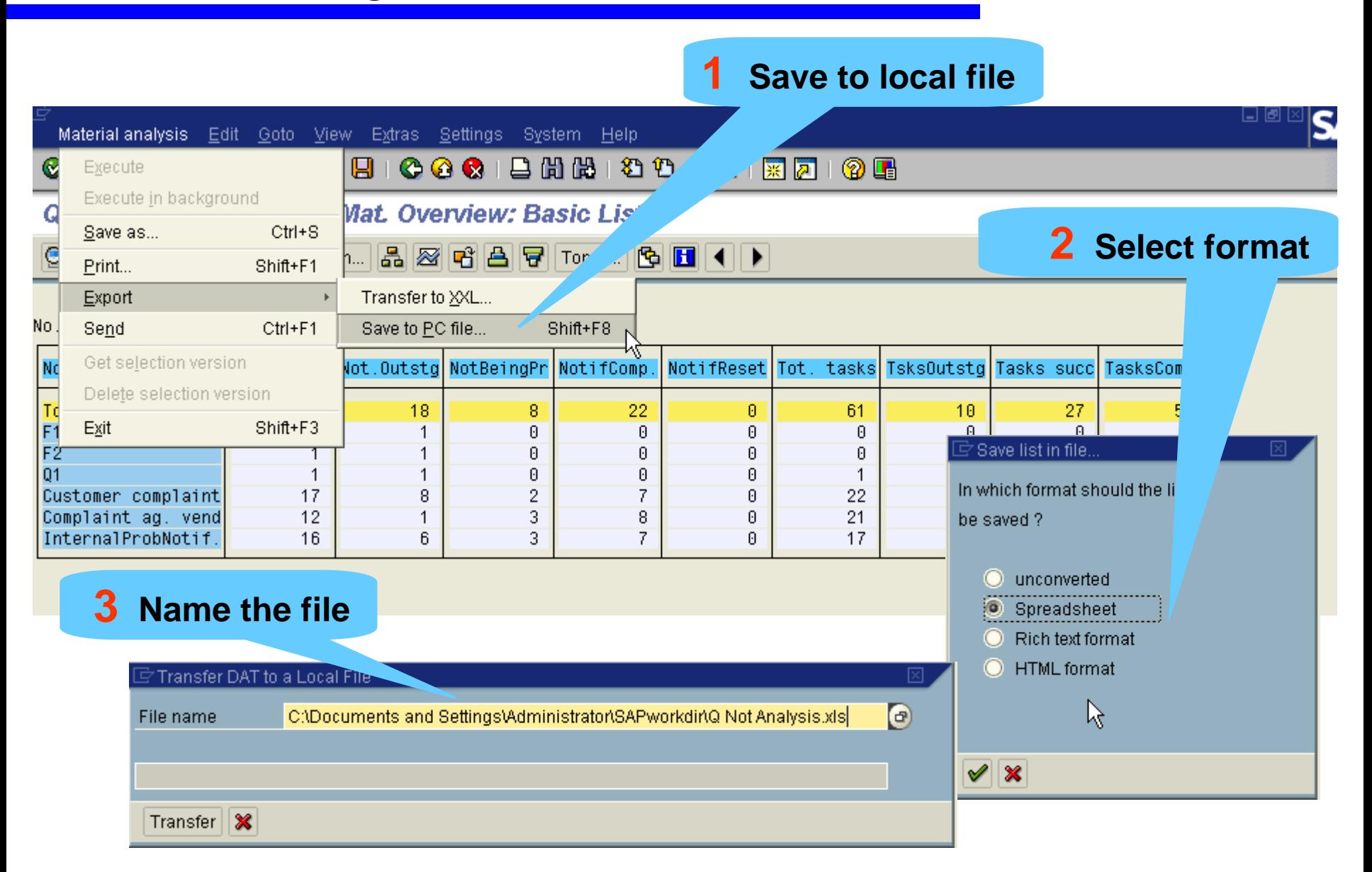

## Create Graphic from Analysis

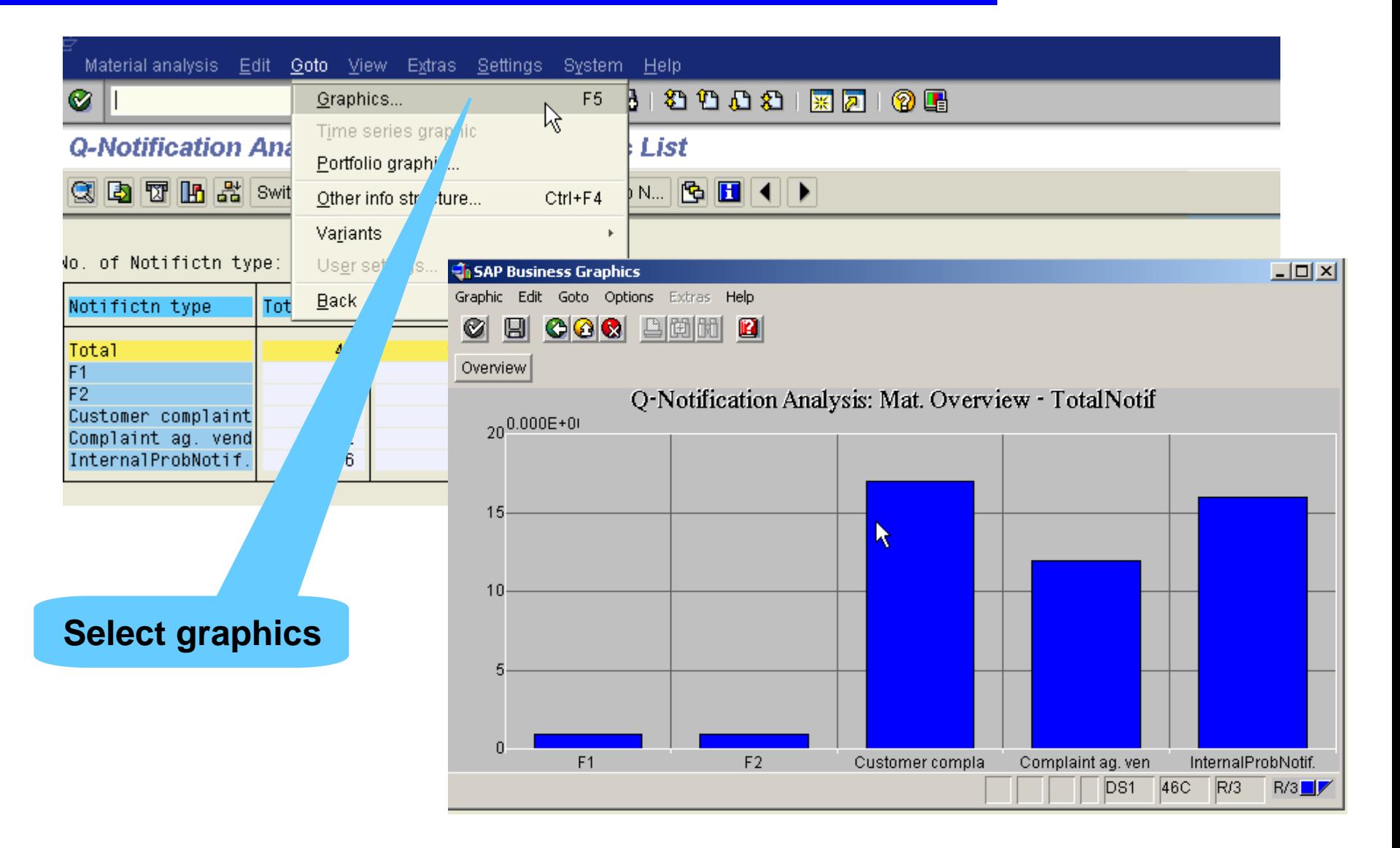

## Relevant reports in QM

- **♦ Notification problems: MCXP**
- **Material by lot: MCV3**
- $\frac{1}{2}$ **Material by results: MCXB**
- **EXA:** Notification overview: MCXV
- **Material by defects: MCXX**
- **Inspection Lot Selection: QA32**
- **Inspection Lot Selection: QA33**
- **List Display of Notifications: QM11**

**You should now:**

- **Be able to recognize some standard reports available through quality management information system (QMIS)**
- Be able to produce customized reports using the drill **down functionality in QMIS**
- **Be able to display your report as a graphic**
- **Be able to save your data as a spreadsheet for merging into a report for example**